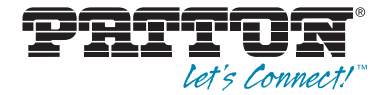

# CopperLink Model 1314 **Long Range Ethernet Extender**

User Manual

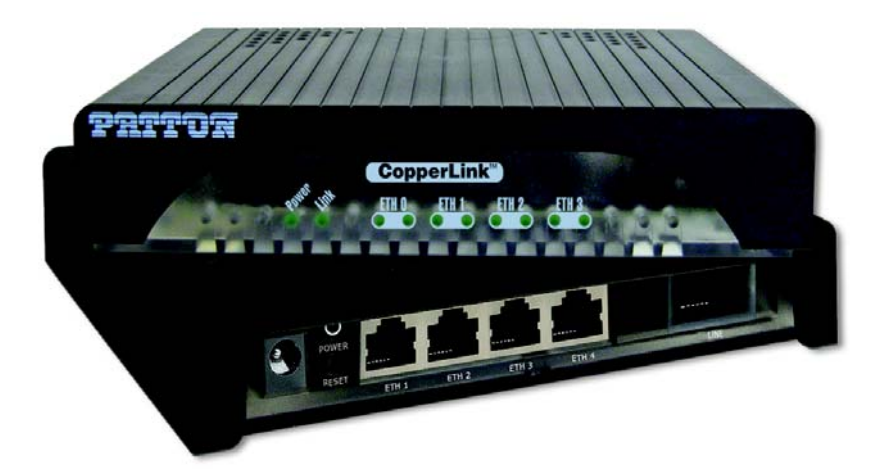

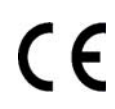

### **Important**

This is a Class A device and is intended for use in a light industrial environment. It is not intended nor approved for use in an industrial or residential environment.

**REGULATORY MODEL NUMBER**: 03340D4-001

Sales Office: **+1 (301) 975-1000** Technical Support: **+1 (301) 975-1007** E-mail: **support@patton.com** WWW: **www.patton.com**

> Part Number: **07MCL1314, Rev. C** Revised: **August 10, 2012**

#### **Patton Electronics Company, Inc.**

7622 Rickenbacker Drive Gaithersburg, MD 20879 USA Tel: +1 (301) 975-1000 Fax: +1 (301) 869-9293 Support: +1 (301) 975-1007 Web: www.patton.com E-mail: support@patton.com

#### **Trademark Statement**

The term *CopperLink* is a trademark of Patton Electronics Company. All other trademarks presented in this document are the property of their respective owners.

#### **Copyright © 2012, Patton Electronics Company. All rights reserved.**

The information in this document is subject to change without notice. Patton Electronics assumes no liability for errors that may appear in this document.

#### **Warranty Information**

Patton Electronics warrants all Model CL1314 components to be free from defects, and will—at our option—repair or replace the product should it fail within one year from the first date of shipment.

This warranty is limited to defects in workmanship or materials, and does not cover customer damage, abuse or unauthorized modification. If this product fails or does not perform as warranted, your sole recourse shall be repair or replacement as described above. Under no condition shall Patton Electronics be liable for any damages incurred by the use of this product. These damages include, but are not limited to, the following: lost profits, lost savings and incidental or consequential damages arising from the use of or inability to use this product. Patton Electronics specifically disclaims all other warranties, expressed or implied, and the installation or use of this product shall be deemed an acceptance of these terms by the user.

**Note** Conformity documents of all Patton products can be viewed online at www.patton.com under the appropriate product page.

# <span id="page-2-0"></span>**Summary Table of Contents**

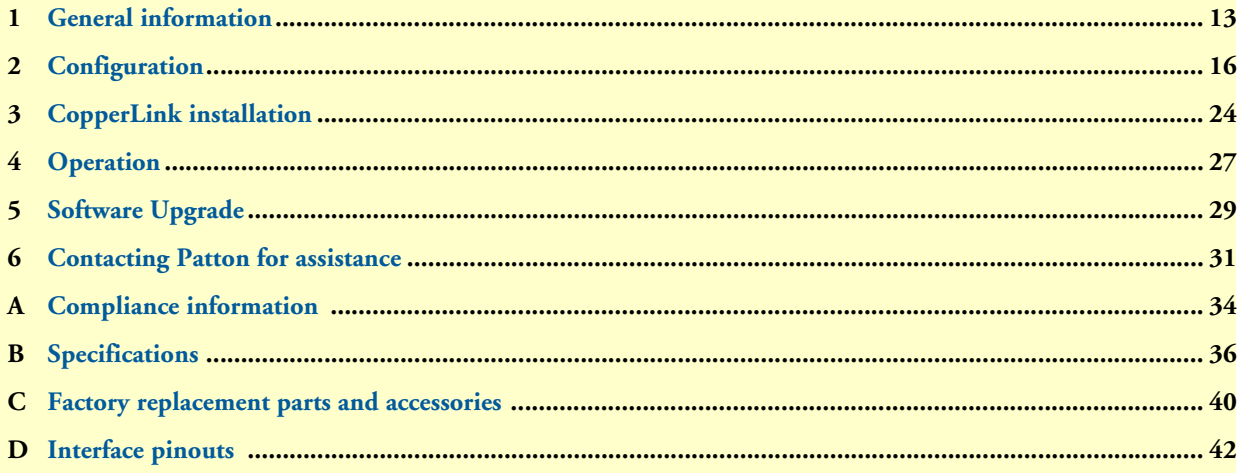

# <span id="page-3-0"></span>**Table of Contents**

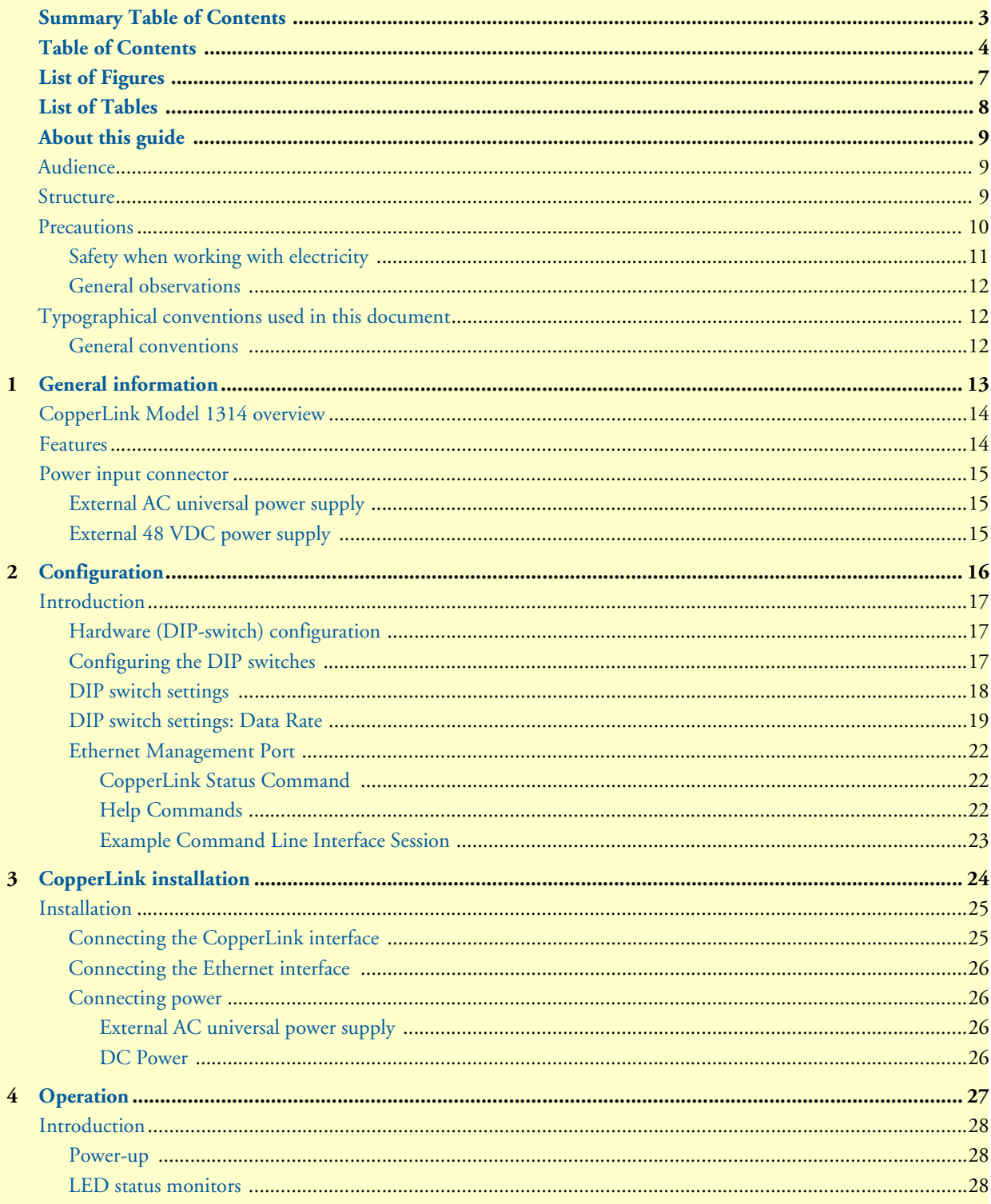

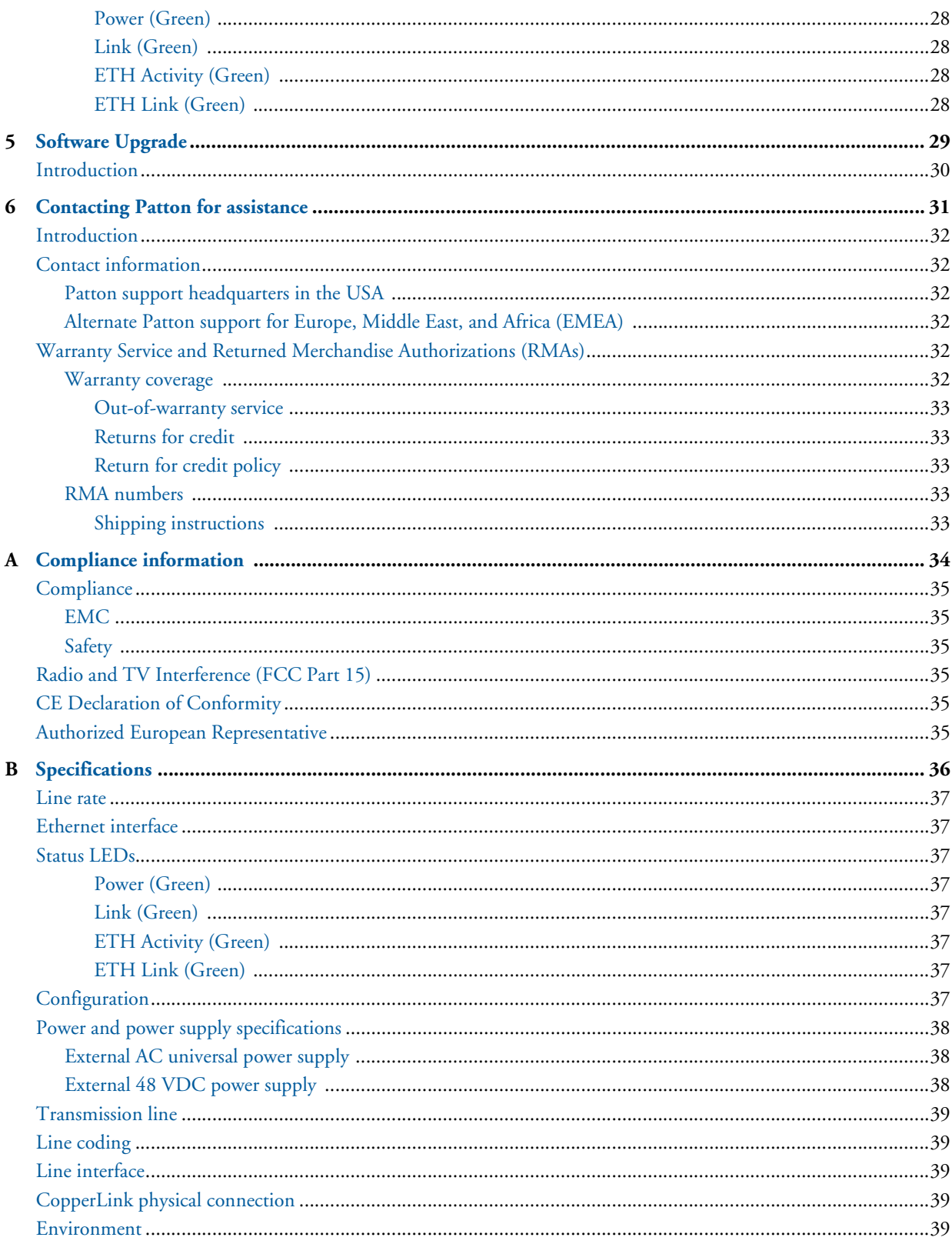

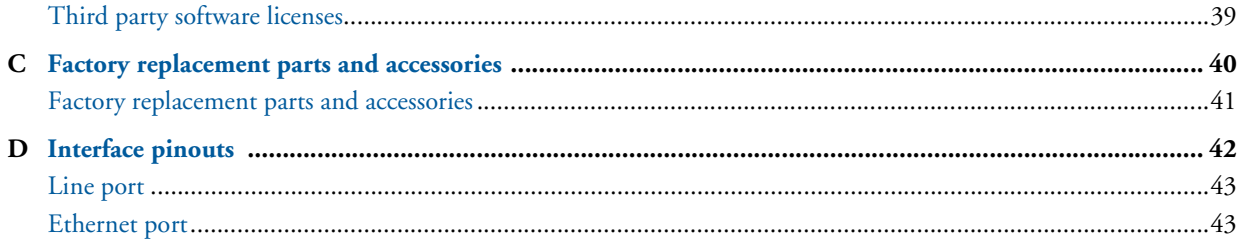

# <span id="page-6-0"></span>**List of Figures**

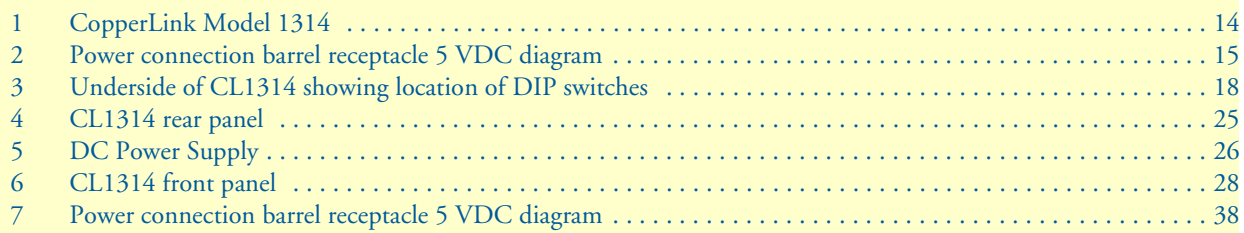

# <span id="page-7-0"></span>**List of Tables**

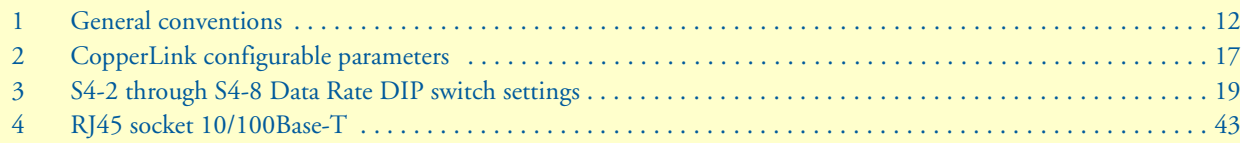

# <span id="page-8-0"></span>**About this guide**

This guide describes installing and operating the Patton Electronics CopperLink™ Model 1314 Long Range Ethernet Extender.

# <span id="page-8-1"></span>**Audience**

This guide is intended for the following users:

- Operators
- Installers
- Maintenance technicians

### <span id="page-8-2"></span>**Structure**

This guide contains the following chapters and appendices:

- [Chapter 1 on page 13](#page-12-1) provides information about CL1314 features and capabilities
- [Chapter 2 on page 16](#page-15-1) provides information for configuring the CL1314
- [Chapter 3 on page 24](#page-23-1) describes how to install the CL1314
- [Chapter 4 on page 27](#page-26-1) describes how to operate the CL1314
- [Chapter 5 on page 29](#page-28-1) describes how to upgrade the system software
- [Chapter 6 on page 31](#page-30-1) contains information on contacting Patton technical support for assistance
- [Appendix A on page 34](#page-33-1) contains compliance information for the CL1314
- [Appendix B on page 36](#page-35-1) contains specifications for the CL1314
- [Appendix C on page 40](#page-39-1) provides cable recommendations
- [Appendix D on page 42](#page-41-1) describes the CL1314's ports and pin-outs

For best results, read the contents of this guide *before* you install the CL1314.

## <span id="page-9-0"></span>**Precautions**

Notes, cautions, and warnings, which have the following meanings, are used throughout this guide to help you become aware of potential problems. *Warnings* are intended to prevent safety hazards that could result in personal injury. *Cautions* are intended to prevent situations that could result in property damage or impaired functioning.

**Note** A note presents additional information or interesting sidelights.

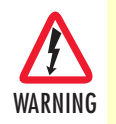

**The shock hazard symbol and WARNING heading indicate a potential electric shock hazard. Strictly follow the warning instructions to avoid injury caused by electric shock.**

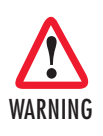

**The alert symbol and WARNING heading indicate a potential safety hazard. Strictly follow the warning instructions to avoid personal injury.**

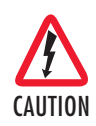

The shock hazard symbol and CAUTION heading indicate a potential electric shock hazard. Strictly follow the instructions to avoid property damage caused by electric shock.

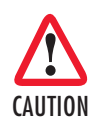

The alert symbol and CAUTION heading indicate a potential hazard. Strictly follow the instructions to avoid property damage.

### <span id="page-10-0"></span>*Safety when working with electricity*

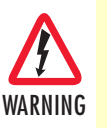

• **Do not open the device when the power cord is connected. For systems without a power switch and without an external power adapter, line voltages are present within the device when the power cord is connected.**

- **For devices with an external power adapter, the power adapter shall be a listed** *imited Power Source* **The mains outlet that is utilized to power the device shall be within 10 feet (3 meters) of the device, shall be easily accessible, and protected by a circuit breaker in compliance with local regulatory requirements.**
- **For AC powered devices, ensure that the power cable used meets all applicable standards for the country in which it is to be installed.**
- **For AC powered devices which have 3 conductor power plugs (L1, L2 & GND or Hot, Neutral & Safety/Protective Ground), the wall outlet (or socket) must have an earth ground.**
- **For DC powered devices, ensure that the interconnecting cables are rated for proper voltage, current, anticipated temperature, flammability, and mechanical serviceability.**
- **WAN, LAN & PSTN ports (connections) may have hazardous voltages present regardless of whether the device is powered ON or OFF. PSTN relates to interfaces such as telephone lines, FXS, FXO, DSL, xDSL, T1, E1, ISDN, Voice, etc. These are known as "hazardous network voltages" and to avoid electric shock use caution when working near these ports. When disconnecting cables for these ports, detach the far end connection first.**
- **Do not work on the device or connect or disconnect cables during periods of lightning activity.**

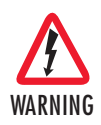

**This device contains no user serviceable parts. This device can only be repaired by qualified service personnel.**

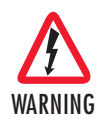

**This device is NOT intended nor approved for connection to the PSTN. It is intended only for connection to customer premise equipment.**

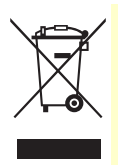

In accordance with the requirements of council directive 2002/ 96/EC on Waste of Electrical and Electronic Equipment (WEEE), ensure that at end-of-life you separate this product from other waste and scrap and deliver to the WEEE collection system in your country for recycling.

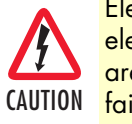

Electrostatic Discharge (ESD) can damage equipment and impair electrical circuitry. It occurs when electronic printed circuit cards are improperly handled and can result in complete or intermittent failures. Do the following to prevent ESD:

- Always follow ESD prevention procedures when removing and replacing cards.
- Wear an ESD-preventive wrist strap, ensuring that it makes good skin contact. Connect the clip to an unpainted surface of the chassis frame to safely channel unwanted ESD voltages to ground.
- To properly guard against ESD damage and shocks, the wrist strap and cord must operate effectively. If no wrist strap is available, ground yourself by touching the metal part of the chassis.

### <span id="page-11-0"></span>*General observations*

- Clean the case with a soft slightly moist anti-static cloth
- Place the unit on a flat surface and ensure free air circulation
- Avoid exposing the unit to direct sunlight and other heat sources
- Protect the unit from moisture, vapors, and corrosive liquids

# <span id="page-11-1"></span>**Typographical conventions used in this document**

This section describes the typographical conventions and terms used in this guide.

### <span id="page-11-2"></span>*General conventions*

<span id="page-11-3"></span>The procedures described in this manual use the following text conventions:

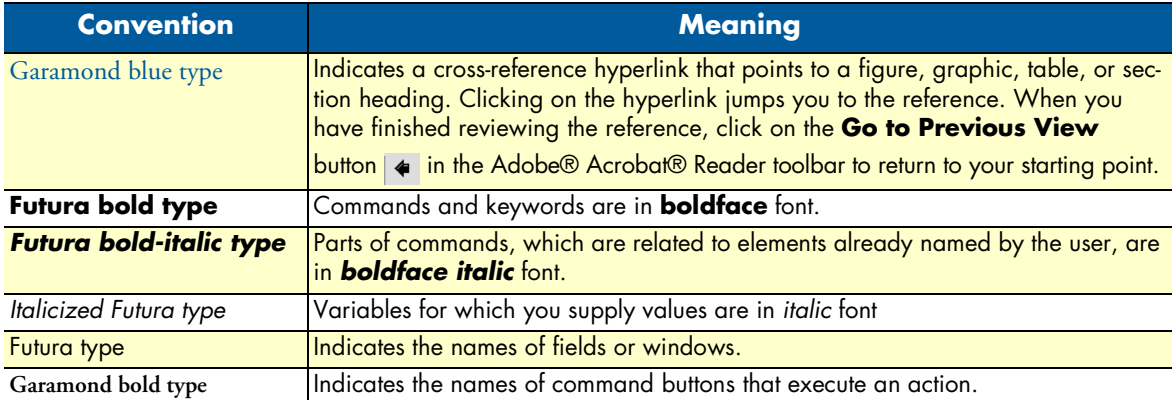

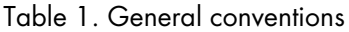

# <span id="page-12-1"></span><span id="page-12-0"></span>Chapter 1 General information

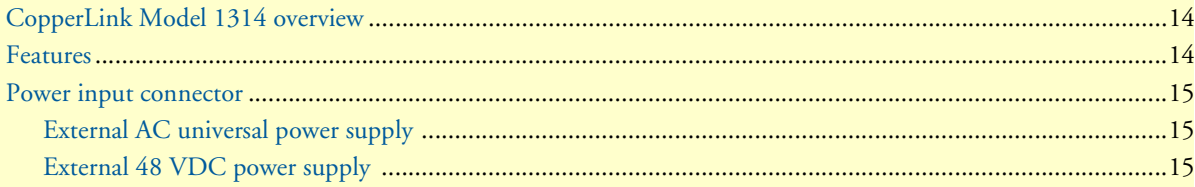

# <span id="page-13-0"></span>**CopperLink Model 1314 overview**

The CL1314 CopperLink Ethernet Extenders are easy to use and take advantage of existing copper twisted-pair infrastructure to connect Ethernet networks or devices at high speeds over long distances. The CL1314 connects at speeds up to 5.7 Mbps with distances ranging from 3.4 to 5.4 km (2.0 to 3.4 miles) on standard 0.5 mm (24 AWG) voice-grade twisted pair. Whether setting up a private network backbone to a corporate LANs or remote office or connecting network enabled devices such as PCs, digital sensors or IP cameras, Patton Ethernet Extenders offer the best combination of speed and distance in the industry.

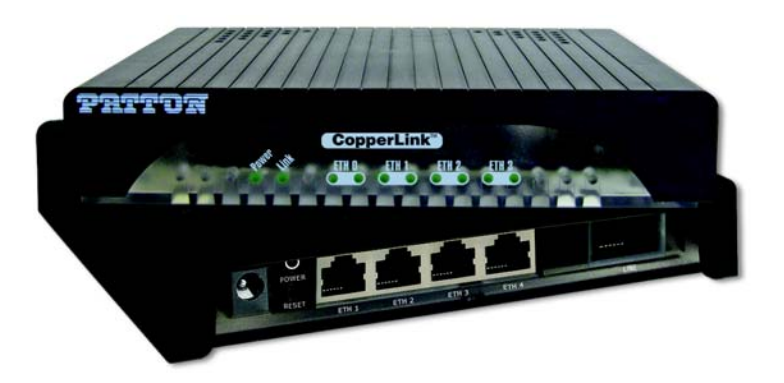

Figure 1. CopperLink Model 1314

## <span id="page-13-2"></span><span id="page-13-1"></span>**Features**

- High speed extension with speeds up to 5.7 Mbps
- 2-wire CopperLink connection via built-in RJ-11 port
- 4 auto 10- or 100Base-T and full or half-duplex Ethernet ports for direct connection of four Ethernet devices
- Extends Ethernet up to 3.4 miles (5.48 km) using 24 AWG/0.5mm wire (192 kbps speed)

### <span id="page-14-4"></span><span id="page-14-0"></span>**Power input connector**

The CopperLink comes with an AC or DC power supply. (See section ["Power and power supply specifica](#page-37-4)[tions" on page 38.](#page-37-4))

- The power connection to the CL1314 is a 2.5 mm barrel receptacle with the center conductor positive (see [figure 2\)](#page-14-3).
- Rated voltage: 5 VDC

Rated current: 1 A

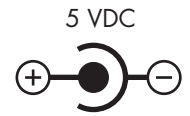

Figure 2. Power connection barrel receptacle 5 VDC diagram

### <span id="page-14-3"></span><span id="page-14-1"></span>*External AC universal power supply*

For additional specifications, see section ["Power and power supply specifications" on page 38.](#page-37-4)

- Output from power supply: 5 VDC, 2 A
- Input to power supply: universal input 100–240 VAC 50/60 Hz 0.3A

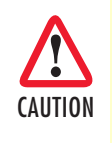

The external AC adaptor shall be a listed limited power source that incorporates a disconnect device and shall be positioned within easy reach of the operator. Ensure that the AC power cable meets all applicable standards for the country in which it is to be installed, and that it is connected to a wall outlet which has earth ground.

### <span id="page-14-2"></span>*External 48 VDC power supply*

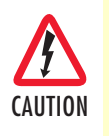

The external DC adaptor shall be a listed limited power source that incorporates a disconnect device and shall be positioned within easy reach of the operator. The interconnecting cables shall be rated for the proper voltage, current, anticipated temperature, flammability, and mechanical serviceability

Refer to section ["Power and power supply specifications" on page 38](#page-37-4) for additional specifications.

- Input
	- Rated voltage: 36–60 VDC
	- Rated current: 0.25 A DC
	- 3-pin locking connector, 3.5 mm pitch
	- Transient over-voltage protection, 100VDC at 2 ms
- Output
	- Rated voltage: 5 VDC ± 5%, 5W
	- Rated current; 1 A DC
	- 6-inch cable terminated with 2.5 mm barrel plug, center positive

# <span id="page-15-1"></span><span id="page-15-0"></span>Chapter 2 **Configuration**

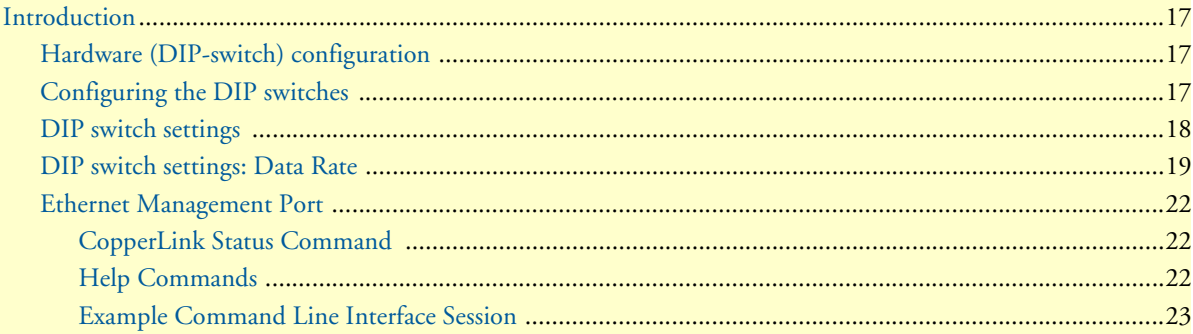

## <span id="page-16-0"></span>**Introduction**

You can configure the CopperLink through the hardware configuration via DIP switches.

### <span id="page-16-1"></span>*Hardware (DIP-switch) configuration*

To use DIP-switch configuration you must first set the DIP switches to a position other than all *OFF* or all *ON before* powering-up the CopperLink. When all the DIP switches are set to any position other than all *OFF* or all *ON* the CopperLink will operate in hardware (DIP-switch)-configuration mode. In DIP-switch-configuration mode the CopperLink will read the DIP-switch settings during system startup and configure itself according to the switch settings. Once you power-up the CopperLink in DIP-switch mode, it will operate in DIPswitch mode until powered down. When operating in DIP-switch mode, you cannot change any configuration settings. [Table 2](#page-16-3) lists the CL1314's configurable parameters.

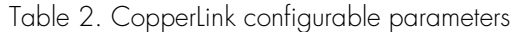

<span id="page-16-3"></span>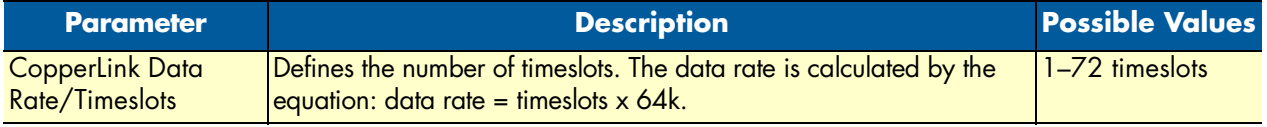

### <span id="page-16-2"></span>*Configuring the DIP switches*

The CL1314 is equipped with three sets of DIP switches, which you can use to configure the CopperLink for a broad range of applications. This section describes switch locations and discusses the configuration options available.

**Note** By default, the CopperLink's DIP switches are all set to "OFF". The default configuration for the CopperLink is 89 timeslots (5695 kbps).

The three sets of DIP switches are externally accessible from the underside of the CL1314 (see [figure 3](#page-17-1)).

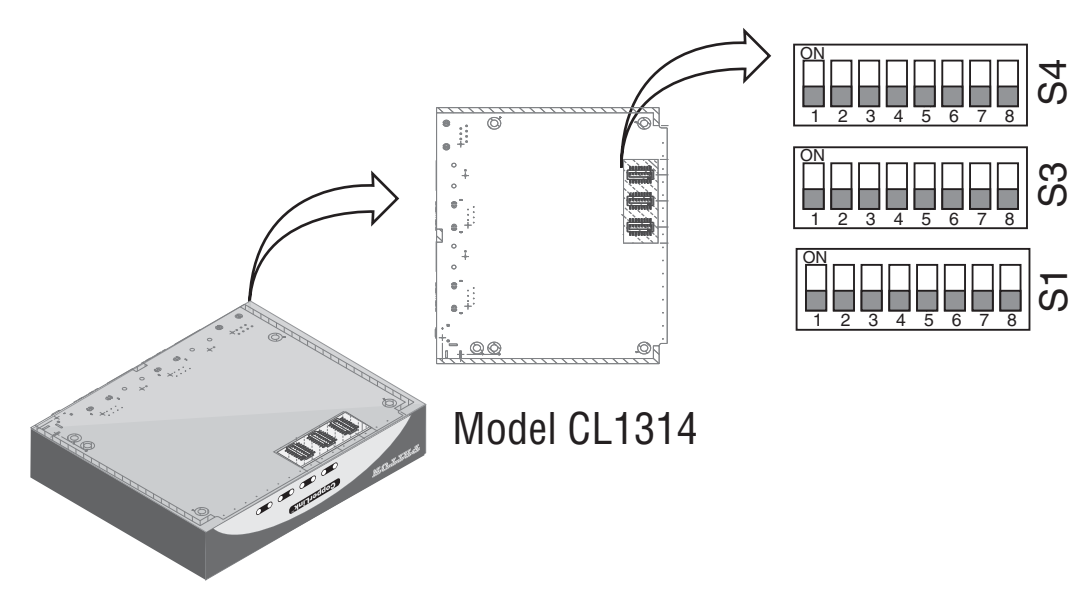

Figure 3. Underside of CL1314 showing location of DIP switches

<span id="page-17-1"></span>The three sets of DIP switches on the underside of the CL1314 are referred to as *S1*, *S3* and *S4*. For basic **configuration**, use DIP switch *S1*. For **testing** the CL1314, use DIP switch *S3***.** To configure the **rate**, use DIP switch *S4*. This figure shows the DIP switch orientation with respect to *ON* and *OFF* positions is consistent for all switches.

### <span id="page-17-0"></span>*DIP switch settings*

You can configure the CL1314 by setting the DIP switches to the desired positions *before* you power up the CopperLink. If the DIP switches are set to anything other than all *OFF* or all *ON*, the CopperLink will operate in DIP switch configuration mode. Once the device is powered up and operating in DIP switch configuration mode, you cannot change configuration by any method until you power it down again.

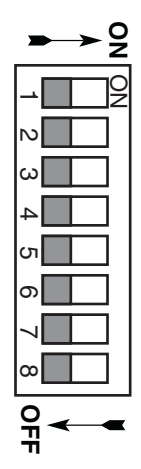

### <span id="page-18-0"></span>*DIP switch settings: Data Rate*

<span id="page-18-1"></span>Switches **S4-2** through **S4-8** define the CopperLink line rate.

| $S4-2$     | $S4-3$     | $S4-4$     | $S4-5$     | $S4-6$     | $S4-7$     | $S4-8$ | Data Rate (kbps) |
|------------|------------|------------|------------|------------|------------|--------|------------------|
| <b>OFF</b> | <b>OFF</b> | <b>OFF</b> | <b>OFF</b> | <b>OFF</b> | <b>OFF</b> | ON     | 192              |
| OFF        | OFF        | OFF        | OFF        | OFF        | ON         | OFF    | 256              |
| OFF        | <b>OFF</b> | <b>OFF</b> | <b>OFF</b> | <b>OFF</b> | ON         | ON     | 320              |
| OFF        | OFF        | OFF        | OFF        | ON         | OFF        | OFF    | 384              |
| <b>OFF</b> | <b>OFF</b> | <b>OFF</b> | <b>OFF</b> | ON         | <b>OFF</b> | ON     | 448              |
| OFF        | OFF        | OFF        | OFF        | ON         | ON         | OFF    | 512              |
| <b>OFF</b> | <b>OFF</b> | <b>OFF</b> | <b>OFF</b> | ON         | ON         | ON     | 576              |
| OFF        | OFF        | OFF        | ON         | OFF        | OFF        | OFF    | 640              |
| <b>OFF</b> | <b>OFF</b> | <b>OFF</b> | ON         | <b>OFF</b> | <b>OFF</b> | ON     | 704              |
| OFF        | OFF        | OFF        | ON         | OFF        | ON         | OFF    | 768              |
| <b>OFF</b> | <b>OFF</b> | <b>OFF</b> | ON         | <b>OFF</b> | ON         | ON     | 832              |
| OFF        | OFF        | OFF        | ON         | ON         | OFF        | OFF    | 896              |
| <b>OFF</b> | <b>OFF</b> | <b>OFF</b> | ON         | ON         | <b>OFF</b> | ON     | 960              |
| OFF        | OFF        | OFF        | ON         | ON         | ON         | OFF    | 1024             |
| <b>OFF</b> | <b>OFF</b> | <b>OFF</b> | ON         | ON         | ON         | ON     | 1088             |
| OFF        | OFF        | ON         | OFF        | OFF        | OFF        | OFF    | 1152             |
| <b>OFF</b> | <b>OFF</b> | ON         | <b>OFF</b> | <b>OFF</b> | <b>OFF</b> | ON     | 1216             |
| OFF        | OFF        | ON         | OFF        | OFF        | ON         | OFF    | 1280             |
| <b>OFF</b> | <b>OFF</b> | ON         | <b>OFF</b> | <b>OFF</b> | ON         | ON     | 1344             |
| OFF        | OFF        | ON         | OFF        | ON         | OFF        | OFF    | 1408             |
| <b>OFF</b> | <b>OFF</b> | ON         | <b>OFF</b> | ON         | <b>OFF</b> | ON     | 1472             |
| OFF        | OFF        | ON         | OFF        | ON         | ON         | OFF    | 1536             |
| <b>OFF</b> | <b>OFF</b> | ON         | <b>OFF</b> | ON         | ON         | ON     | 1600             |
| OFF        | OFF        | ON         | ON         | OFF        | OFF        | OFF    | 1664             |
| <b>OFF</b> | <b>OFF</b> | ON         | ON         | <b>OFF</b> | <b>OFF</b> | ON     | 1728             |
| OFF        | OFF        | ON         | ON         | OFF        | ON         | OFF    | 1792             |
| <b>OFF</b> | <b>OFF</b> | ON         | ON         | <b>OFF</b> | ON         | ON     | 1856             |
| OFF        | OFF        | ON         | ON         | ON         | OFF        | OFF    | 1920             |
| <b>OFF</b> | <b>OFF</b> | ON         | ON         | ON         | <b>OFF</b> | ON     | 1984             |
| OFF        | OFF        | ON         | ON         | ON         | ON         | OFF    | 2048             |
| <b>OFF</b> | <b>OFF</b> | ON         | ON         | ON         | ON         | ON     | 2112             |
| OFF        | ON         | OFF        | OFF        | OFF        | OFF        | OFF    | 2176             |
| <b>OFF</b> | ON         | <b>OFF</b> | <b>OFF</b> | <b>OFF</b> | <b>OFF</b> | ON     | 2240             |
| OFF        | ON         | OFF        | OFF        | OFF        | ON         | OFF    | 2304             |
| <b>OFF</b> | ON         | <b>OFF</b> | <b>OFF</b> | <b>OFF</b> | ON         | ON     | 2368             |
| <b>OFF</b> | ON         | OFF        | OFF        | ON         | OFF        | OFF    | 2432             |

Table 3. S4-2 through S4-8 Data Rate DIP switch settings

| $S4-2$     | $S4-3$     | $S4-4$     | $S4-5$     | $S4-6$     | $S4-7$     | $S4-8$ | <b>Data Rate (kbps)</b> |
|------------|------------|------------|------------|------------|------------|--------|-------------------------|
| <b>OFF</b> | ON         | <b>OFF</b> | <b>OFF</b> | ON         | <b>OFF</b> | ON     | 2496                    |
| OFF        | ON         | OFF        | OFF        | ON         | ON         | OFF    | 2560                    |
| <b>OFF</b> | ON         | <b>OFF</b> | <b>OFF</b> | ON         | ON         | ON     | 2624                    |
| OFF        | ON         | OFF        | ON         | OFF        | OFF        | OFF    | 2688                    |
| <b>OFF</b> | ON         | <b>OFF</b> | ON         | <b>OFF</b> | <b>OFF</b> | ON     | 2752                    |
| OFF        | ON         | OFF        | ON         | OFF        | ON         | OFF    | 2816                    |
| <b>OFF</b> | ON         | <b>OFF</b> | ON         | <b>OFF</b> | ON         | ON     | 2880                    |
| OFF        | ON         | <b>OFF</b> | ON         | ON         | OFF        | OFF    | 2944                    |
| <b>OFF</b> | ON         | <b>OFF</b> | ON         | ON         | <b>OFF</b> | ON     | 3008                    |
| OFF        | ON         | OFF        | ON         | ON         | ON         | OFF    | 3072                    |
| <b>OFF</b> | ON         | <b>OFF</b> | ON         | ON         | ON         | ON     | 3136                    |
| OFF        | ON         | ON         | OFF        | OFF        | OFF        | OFF    | 3200                    |
| <b>OFF</b> | ON         | ON         | <b>OFF</b> | <b>OFF</b> | <b>OFF</b> | ON     | 3264                    |
| OFF        | ON         | ON         | OFF        | OFF        | ON         | OFF    | 3328                    |
| <b>OFF</b> | ON         | ON         | <b>OFF</b> | <b>OFF</b> | ON         | ON     | 3392                    |
| OFF        | ON         | ON         | OFF        | ON         | OFF        | OFF    | 3456                    |
| <b>OFF</b> | ON         | ON         | <b>OFF</b> | ON         | <b>OFF</b> | ON     | 3520                    |
| OFF        | ON         | ON         | OFF        | ON         | ON         | OFF    | 3584                    |
| <b>OFF</b> | ON         | ON         | <b>OFF</b> | ON         | ON         | ON     | 3648                    |
| OFF        | ON         | ON         | ON         | OFF        | OFF        | OFF    | 3712                    |
| <b>OFF</b> | ON         | ON         | ON         | <b>OFF</b> | <b>OFF</b> | ON     | 3776                    |
| OFF        | ON         | ON         | ON         | OFF        | ON         | OFF    | 3840                    |
| <b>OFF</b> | ON         | ON         | ON         | <b>OFF</b> | ON         | ON     | 3904                    |
| OFF        | ON         | ON         | ON         | ON         | OFF        | OFF    | 3968                    |
| <b>OFF</b> | ON         | ON         | ON         | ON         | <b>OFF</b> | ON     | 4032                    |
| OFF        | ON         | ON         | ON         | ON         | ON         | OFF    | 4096                    |
| <b>OFF</b> | ON         | ON         | ON         | ON         | ON         | ON     | 4160                    |
| ON         | OFF        | OFF        | OFF        | OFF        | OFF        | OFF    | 4224                    |
| ON         | OFF        | <b>OFF</b> | <b>OFF</b> | OFF        | <b>OFF</b> | ON     | 4288                    |
| ON         | OFF        | OFF        | OFF        | OFF        | ON         | OFF    | 4352                    |
| ON         | <b>OFF</b> | <b>OFF</b> | OFF        | <b>OFF</b> | ON         | ON     | 4416                    |
| ON         | OFF        | OFF        | OFF        | ON         | OFF        | OFF    | 4480                    |
| ON         | <b>OFF</b> | <b>OFF</b> | <b>OFF</b> | ON         | <b>OFF</b> | ON     | 4544                    |
| ON         | OFF        | OFF        | OFF        | ON         | ON         | OFF    | 4608                    |
| ON         | <b>OFF</b> | <b>OFF</b> | OFF        | ON         | ON         | ON     | 4672                    |
| ON         | OFF        | OFF        | ON         | OFF        | OFF        | OFF    | 4736                    |
| ON         | <b>OFF</b> | <b>OFF</b> | ON         | <b>OFF</b> | <b>OFF</b> | ON     | 4800                    |
| ON         | OFF        | OFF        | ON         | OFF        | ON         | OFF    | 4864                    |

Table 3. S4-2 through S4-8 Data Rate DIP switch settings (Continued)

| $S4-2$ | $S4-3$     | $S4-4$     | $S4-5$     | $S4-6$     | $S4-7$     | $S4-8$     | <b>Data Rate (kbps)</b> |
|--------|------------|------------|------------|------------|------------|------------|-------------------------|
| ON     | <b>OFF</b> | OFF        | ON         | OFF        | ON         | ON         | 4928                    |
| ON     | OFF        | OFF        | ON         | ON         | OFF        | <b>OFF</b> | 4992                    |
| ON     | OFF        | OFF        | ON         | ON         | <b>OFF</b> | ON         | 5056                    |
| ON     | OFF        | OFF        | ON         | ON         | ON         | <b>OFF</b> | 5120                    |
| ON     | <b>OFF</b> | <b>OFF</b> | ON         | ON         | ON         | ON         | 5184                    |
| ON     | <b>OFF</b> | ON         | <b>OFF</b> | <b>OFF</b> | OFF        | <b>OFF</b> | 5248                    |
| ON     | <b>OFF</b> | ON         | OFF        | OFF        | <b>OFF</b> | ON         | 5312                    |
| ON     | OFF        | ON         | OFF        | OFF        | ON         | OFF        | 5376                    |
| ON     | <b>OFF</b> | ON         | <b>OFF</b> | <b>OFF</b> | ON         | ON         | 5440                    |
| ON     | OFF        | ON         | <b>OFF</b> | ON         | OFF        | <b>OFF</b> | 5504                    |
| ON     | OFF        | ON         | OFF        | ON         | <b>OFF</b> | ON         | 5568                    |
| ON     | OFF        | ON         | OFF        | ON         | ON         | OFF        | 5632                    |
| ON     | <b>OFF</b> | ON         | <b>OFF</b> | ON         | ON         | ON         | 5696                    |

Table 3. S4-2 through S4-8 Data Rate DIP switch settings (Continued)

### <span id="page-21-0"></span>*Ethernet Management Port*

The CL1314 offers a 10/100 Ethernet port to view the current DIP switch settings via Telnet sessions. The Ethernet interface default IP address is 192.168.200.1. Log into the CL1314 management port using the password *superuser*.

Through the Ethernet management port, the following variables can be configured or monitored:

- **status**: Shows the general configuration and status of the unit
- info: Shows system information
- **upgrade**: Enables the system upgrade prompt

#### <span id="page-21-1"></span>CopperLink Status Command

The **status** command shows the following CopperLink line status information: sync state, link state, link speed, error counters, line condition, noise margin, and test mode status.

The following status information is available through the Command Line Interface:

- **sync state**: *Out of Sync*, *Acquiring Sync*, *In Sync*, or *Losing Sync*
- **link state**: *In Progress*, *Success*, *Deactivated*, or *Idle*
	- **Note Link State vs. Sync State**—The **Link State** describes whether the Copper-Link line is training (in progress), linked (success), deactivated (we don't have an option to deactivate the modem, so the user should not see this), or idle.

The **Sync State** describes whether no sync words have been found (out of sync), there are no sync word errors (in sync), or whether we are transitioning from out of sync to in sync (acquiring sync) or vice versa (losing sync). Typically, when the link is training, the sync state goes from out of sync to acquiring sync to in sync.

- **actual rate**: The actual rate at which the link is running (minus overhead).
- **noise margin**: The maximum tolerable increase in external noise power that still allows for BER of less than  $1x 10^{-7}$ .
- **error counters**: The following error counters are available: CRC and LOSW (Loss of Sync Word)

#### <span id="page-21-2"></span>Help Commands

The following commands are provided to help the user find the correct command:

• **help:** Lists all the commands that the console recognizes.

### <span id="page-22-0"></span>Example Command Line Interface Session

```
CL1314 Command Shell
Password: 
CL1314> status
configuration:
  copperlink mode: local<br>copperlink rate: 5696
  copperlink rate: 5696<br>line probe: disabled
  line probe:
status:
  actual rate: 0<br>loss of signal: 0<br>unavailable
  loss of signal:
  noise margin: 0<br>snr: 0
   snr: 0
  sync state: out out out out out to say to say that the synchromagness of synchromagness of synchromagness of s<br>idle
  link state:
error counters:
  crc: 0<br>
losw: 0
   losw: 0
CL1314> exit
```
**Note** The line probe feature is a future product enhancement.

# <span id="page-23-1"></span><span id="page-23-0"></span>Chapter 3 **CopperLink installation**

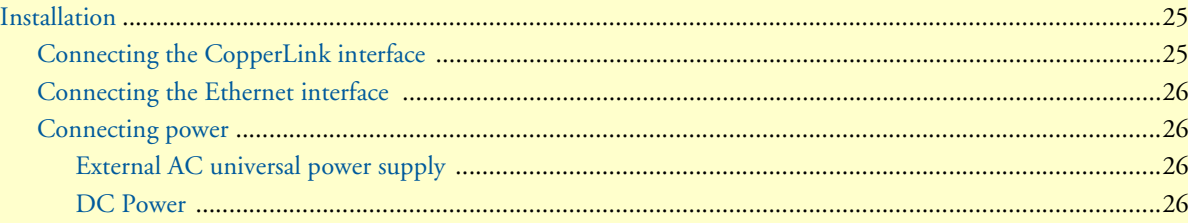

### <span id="page-24-0"></span>**Installation**

Once the CL1314 is properly configured, it is ready to connect to the CopperLink interface and to the power source. This section explains how to make these connections.

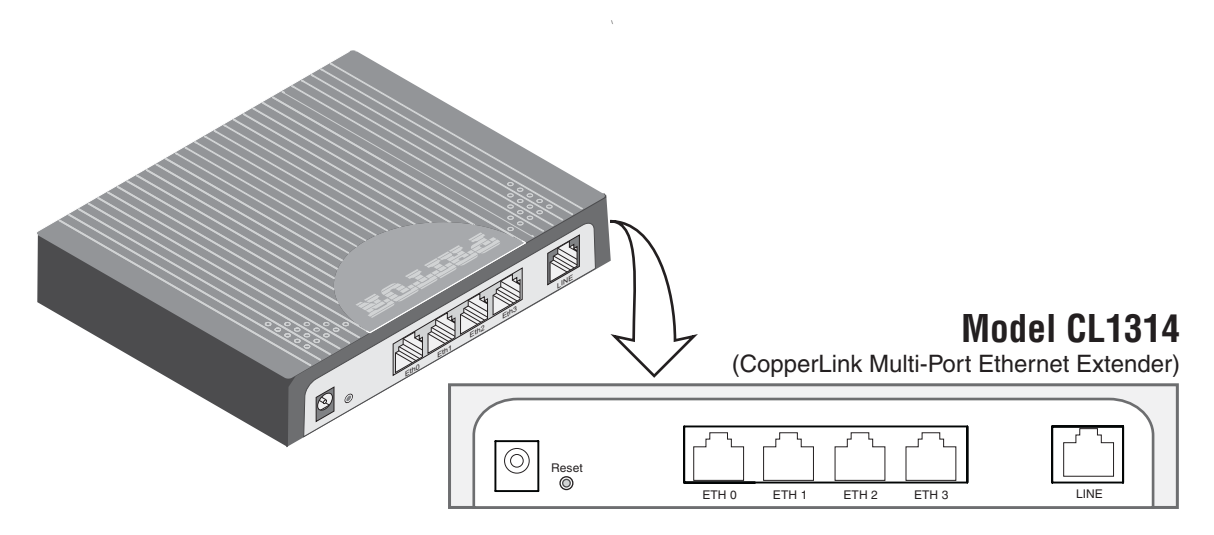

Figure 4. CL1314 rear panel

### <span id="page-24-2"></span><span id="page-24-1"></span>*Connecting the CopperLink interface*

The CL1314 supports communication between two DTE devices as follows:

Using 24 AWG (0.5 mm) wire up to:

- 18,000 feet (5.48 km) at 192 kbps
- 11,000 feet (3.5 km) at 5696 kbps

Two things are essential:

- **1.** These units work in pairs. Both units at the end of the twisted pair link span must be set for the same DTE rate—one unit set as Local (L), the other as Remote (R).
- **2.** To function properly, the CL1314 needs one twisted pair of metallic wire. This twisted pair must be unconditioned, dry, metallic wire, between 19 (0.9mm) and 26 AWG (0.4mm) (the higher number gauges will limit distance). Standard dial-up telephone circuits, or leased circuits that run through signal equalization equipment, or standard, flat modular telephone type cable, are not acceptable.

The RJ-45 **CopperLink** connector on the CL1314's twisted pair interface is polarity insensitive and is wired for a two-wire interface.

### <span id="page-25-0"></span>*Connecting the Ethernet interface*

This section describes how to connect the Ethernet ports to your network equipment.

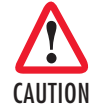

The interconnecting cables shall be acceptable for external use and shall be rated for the proper application with respect to voltage, current, anticipated temperature, flammability, and mechanical serviceability.

The RJ-45 ports labeled Ethernet are the Auto-MDIX10/100Base-T interface. These ports are designed to connect directly to a 10/100Base-T device or network. You may connect these ports to a hub or PC using a straight through or crossover cable that is up to 328 ft long.

### <span id="page-25-1"></span>*Connecting power*

<span id="page-25-2"></span>External AC universal power supply

**1.** Connect the power cord from the AC socket to the IEC-320 power entry connector on the universal input power supply.

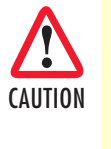

The external AC adaptor shall be a listed limited power source that incorporates a disconnect device and shall be positioned within easy reach of the operator. Ensure that the AC power cable meets all applicable standards for the country in which it is to be installed, and that it is connected to a wall outlet which has earth ground.

**2.** Connect the barrel plug to the *Power* connector on the CL1314.

**Note** The CL1314 powers up as soon as it is plugged into an AC outlet—there is no power switch.

### <span id="page-25-3"></span>DC Power

The 36-60 VDC DC to DC adapter is supplied with the DC version of the CL1314. The black and red leads plug into a DC source (nominal 48VDC) and the barrel power connector plugs into the barrel power supply jack on the CL1314. (See [Figure 5\)](#page-25-4).

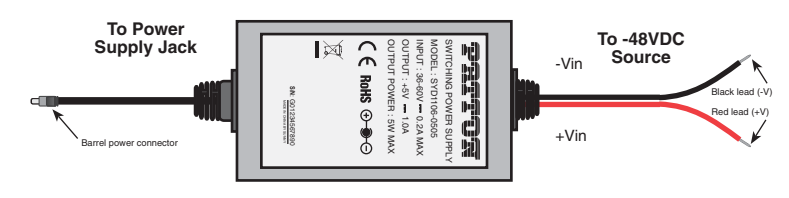

Figure 5. DC Power Supply

<span id="page-25-4"></span>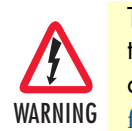

There are no user-servicable parts in the power supply section of the CL1314. Fuse replacement should only be performed by qualified service personnel. See Chapter 6, ["Contacting Patton](#page-30-1)  [for assistance"](#page-30-1) on page 31.

# <span id="page-26-1"></span><span id="page-26-0"></span>Chapter 4 Operation

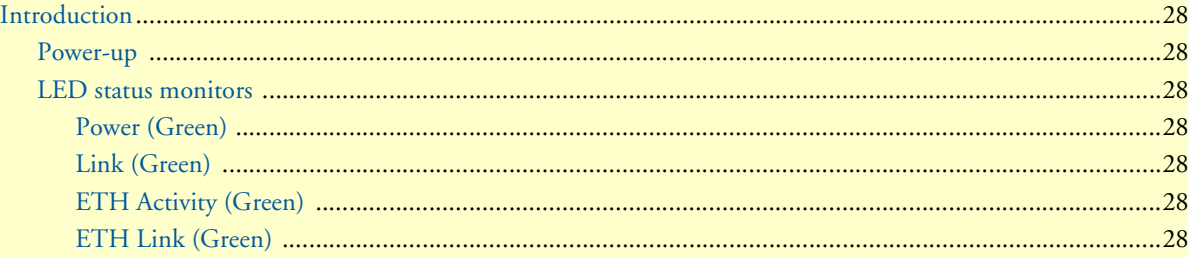

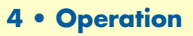

### <span id="page-27-0"></span>**Introduction**

Once the CL1314 is properly configured and installed, it should operate transparently. The following sections describe power-up, reading the LED status monitors, and using the built-in loopback test modes.

### <span id="page-27-1"></span>*Power-up*

To apply power to the CL1314, first be sure that you have read section ["Power input connector" on page 15,](#page-14-4) and that the unit is connected to the appropriate power source. Power up the unit.

### <span id="page-27-2"></span>*LED status monitors*

There are ten LEDs that provide feedback on the state of the unit. [Figure 6](#page-27-7) shows the location of the front panel LEDs. Following [figure 6](#page-27-7) is a description of each LED's function.

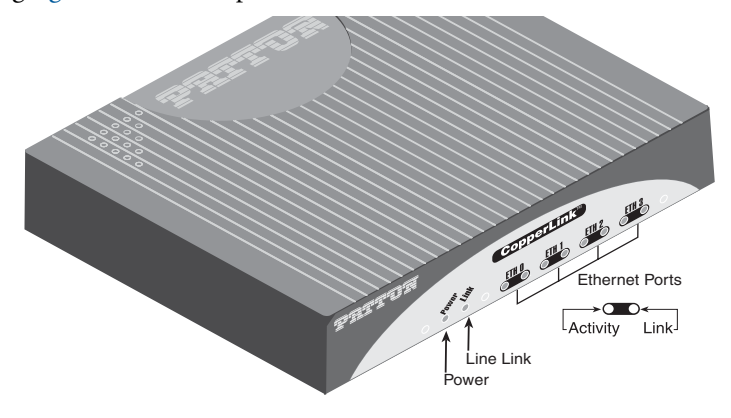

Figure 6. CL1314 front panel

### <span id="page-27-7"></span><span id="page-27-3"></span>Power (Green)

The Power LED glows solid during normal operation. At startup, during the POST, the LED blinks once every second. If the POST fails, the unit does not enter normal operation, and the LED blinks once every 0.4 seconds.

### <span id="page-27-4"></span>Link (Green)

The Link LED glows solid while a link is established. While the link is training, it blinks once every second.

### <span id="page-27-5"></span>ETH Activity (Green)

The Ethernet Activity LED shows that there is data being transferred via that Ethernet port. During a software upgrade procedure, if the Activity LED is on for an unusually long time, there is a problem with the upgrade, and the device should be restarted. The TFTP server should be checked (normal upgrades take about 10 seconds on a 100mbit link).

### <span id="page-27-6"></span>ETH Link (Green)

The Ethernet Link LED shows that there is an active physical connection to the console, or an active physical connection to an Ethernet device.

# <span id="page-28-1"></span><span id="page-28-0"></span>Chapter 5 Software Upgrade

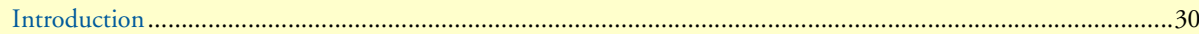

# <span id="page-29-0"></span>**Introduction**

The software upgrade feature is available through BOOTP/TFTP. The software upgrade takes approximately 2-3 minutes to complete. To upgrade the software:

- **1.** Connect to the CL1314 via the Ethernet management port and a Telnet session.
- **2.** Enter the **info** command to view the unit's MAC address.
- **3.** Configure a BOOTP/TFTP server and enter the **upgrade** / **yes** command to begin the upgrade.
- **4.** Alternatively, you may enter the **upgrade <***TFTP server IP address***>:/<***filename***>** command to begin the upgrade.

After approximately 2-3 minutes, the CL1314 will operate with the upgraded software.

# <span id="page-30-1"></span><span id="page-30-0"></span>Chapter 6 **Contacting Patton for assistance**

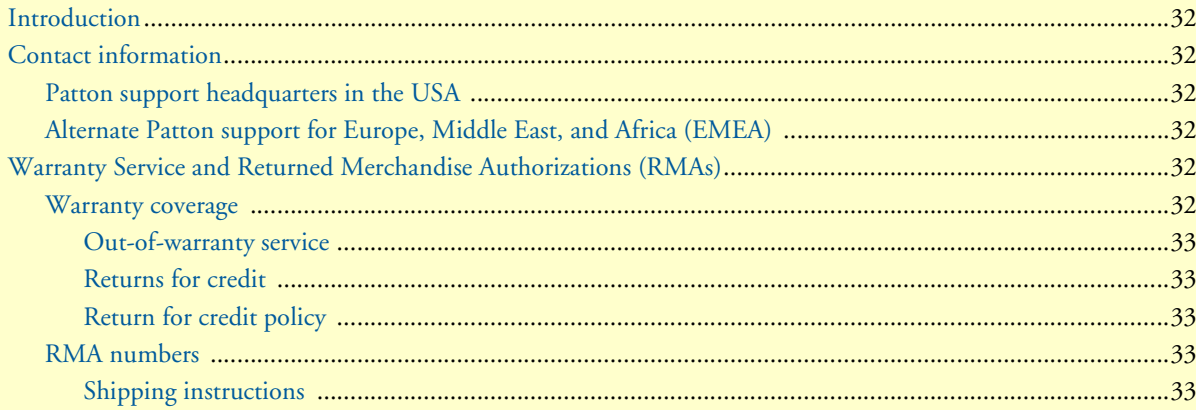

### <span id="page-31-0"></span>**Introduction**

This chapter contains the following information:

- ["Contact information"—](#page-31-1)describes how to contact Patton technical support for assistance.
- ["Warranty Service and Returned Merchandise Authorizations \(RMAs\)"—](#page-31-4)contains information about the warranty and obtaining a return merchandise authorization (RMA).

### <span id="page-31-1"></span>**Contact information**

Patton Electronics offers a wide array of free technical services. If you have questions about any of our other products we recommend you begin your search for answers by using our technical knowledge base. Here, we have gathered together many of the more commonly asked questions and compiled them into a searchable database to help you quickly solve your problems.

### <span id="page-31-2"></span>*Patton support headquarters in the USA*

- Online support: available at **www.patton.com**
- E-mail support: e-mail sent to **support@patton.com** will be answered within 1 business day
- Telephone support: standard telephone support is available five days a week—from **8:00 am** to **5:00 pm EST** (**1300** to **2200 UTC/GMT**)—by calling **+1 (301) 975-1007**
- Fax: **+1 (253) 663-5693**

### <span id="page-31-3"></span>*Alternate Patton support for Europe, Middle East, and Africa (EMEA)*

- Online support: available at **www.patton-inalp.com**
- E-mail support: e-mail sent to **support@patton-inalp.com** will be answered within 1 business day
- Telephone support: standard telephone support is available five days a week—from **8:00 am** to **5:00 pm CET** (**0900** to **1800 UTC/GMT**)—by calling **+41 (0)31 985 25 55**
- Fax: **+41 (0)31 985 25 26**

# <span id="page-31-4"></span>**Warranty Service and Returned Merchandise Authorizations (RMAs)**

Patton Electronics is an ISO-9001 certified manufacturer and our products are carefully tested before shipment. All of our products are backed by a comprehensive warranty program.

**Note** If you purchased your equipment from a Patton Electronics reseller, ask your reseller how you should proceed with warranty service. It is often more convenient for you to work with your local reseller to obtain a replacement. Patton services our products no matter how you acquired them.

### <span id="page-31-5"></span>*Warranty coverage*

Our products are under warranty to be free from defects, and we will, at our option, repair or replace the product should it fail within one year from the first date of shipment. Our warranty is limited to defects in workmanship or materials, and does not cover customer damage, lightning or power surge damage, abuse, or unauthorized modification.

### <span id="page-32-0"></span>Out-of-warranty service

Patton services what we sell, no matter how you acquired it, including malfunctioning products that are no longer under warranty. Our products have a flat fee for repairs. Units damaged by lightning or other catastrophes may require replacement.

### <span id="page-32-1"></span>Returns for credit

Customer satisfaction is important to us, therefore any product may be returned with authorization within 30 days from the shipment date for a full credit of the purchase price. If you have ordered the wrong equipment or you are dissatisfied in any way, please contact us to request an RMA number to accept your return. Patton is not responsible for equipment returned without a Return Authorization.

### <span id="page-32-2"></span>Return for credit policy

- Less than 30 days: No Charge. Your credit will be issued upon receipt and inspection of the equipment.
- 30 to 60 days: We will add a 20% restocking charge (crediting your account with 80% of the purchase price).
- Over 60 days: Products will be accepted for repairs only.

### <span id="page-32-3"></span>*RMA numbers*

RMA numbers are required for all product returns. You can obtain an RMA by doing one of the following:

- Completing a request on the RMA Request page in the *Support* section at **www.patton.com**
- By calling **+1 (301) 975-1007** and speaking to a Technical Support Engineer
- By sending an e-mail to **returns@patton.com**

All returned units must have the RMA number clearly visible on the outside of the shipping container. Please use the original packing material that the device came in or pack the unit securely to avoid damage during shipping.

#### <span id="page-32-4"></span>Shipping instructions

The RMA number should be clearly visible on the address label. Our shipping address is as follows:

### **Patton Electronics Company** RMA#: xxxx 7622 Rickenbacker Dr. Gaithersburg, MD 20879-4773 USA

Patton will ship the equipment back to you in the same manner you ship it to us. Patton will pay the return shipping costs.

# <span id="page-33-1"></span><span id="page-33-0"></span>Appendix A Compliance information

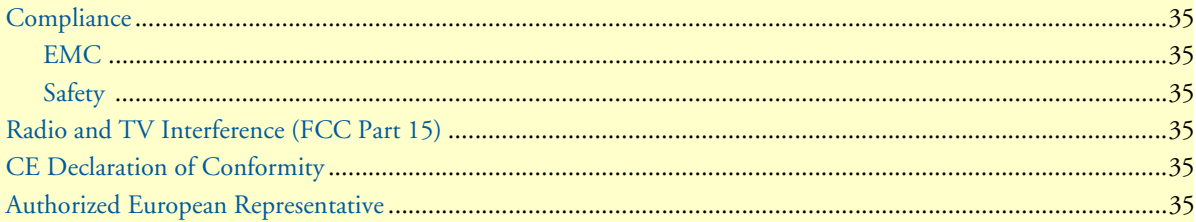

## <span id="page-34-0"></span>**Compliance**

### <span id="page-34-1"></span>*EMC*

- FCC Part 15, Class A
- EN55022, Class A
- EN55024

### <span id="page-34-2"></span>*Safety*

- UL 60950-1/CSA C22.2 N0. 60950-1
- IEC/EN60950-1 2nd edition
- AS/NZS 60950-1

# <span id="page-34-3"></span>**Radio and TV Interference (FCC Part 15)**

This device generates and uses radio frequency energy, and if not installed and used properly-that is, in strict accordance with the manufacturer's instructions-may cause interference to radio and television reception. The device has been tested and found to comply with the limits for a Class A computing device in accordance with specifications in Subpart B of Part 15 of FCC rules, which are designed to provide reasonable protection from such interference in a commercial installation. However, there is no guarantee that interference will not occur in a particular installation. If the device does cause interference to radio or television reception, which can be determined by disconnecting the unit, the user is encouraged to try to correct the interference by one or more of the following measures: moving the computing equipment away from the receiver, re-orienting the receiving antenna and/or plugging the receiving equipment into a different AC outlet (such that the computing equipment and receiver are on different branches).

# <span id="page-34-4"></span>**CE Declaration of Conformity**

Patton Electronics, Inc declares that this device is in compliance with the essential requirements and other relevant provisions of Directive 1999/5/EC. The Declaration of Conformity may be obtained from Patton Electronics, Inc at www.patton.com/certifications.

The safety advice in the documentation accompanying this device shall be obeyed. The conformity to the above directive is indicated by CE mark on the device.

# <span id="page-34-5"></span>**Authorized European Representative**

D R M Green European Compliance Services Limited. Avalon House, Marcham Road Abingdon, Oxon OX14 1UD, UK

# <span id="page-35-1"></span><span id="page-35-0"></span>Appendix B Specifications

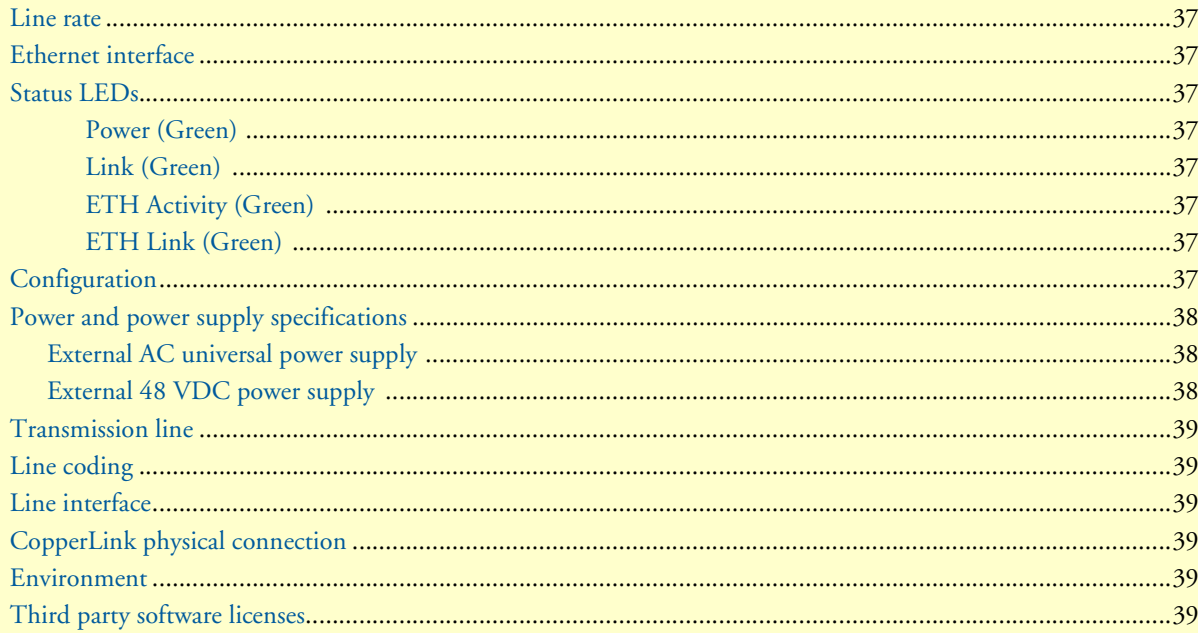

### <span id="page-36-0"></span>**Line rate**

192 to 5696 kbps (64k increments)

## <span id="page-36-1"></span>**Ethernet interface**

Four RJ-45, 10/100Base-T, IEEE 802.3 Ethernet

## <span id="page-36-2"></span>**Status LEDs**

### <span id="page-36-3"></span>Power (Green)

The Power LED glows solid during normal operation. At startup, during the POST, the LED blinks once every second. If the POST fails, the unit does not enter normal operation, and the LED blinks once every 0.4 seconds.

### <span id="page-36-4"></span>Link (Green)

The Link LED glows solid while a link is established. While the link is training it blinks once every second.

### <span id="page-36-5"></span>ETH Activity (Green)

The Ethernet Activity LED shows that there is data being transferred over that port. During a software upgrade procedure, if the Activity LED is on for an unusually long time, there is a problem with the upgrade, and the device should be restarted. The TFTP server should be checked (normal upgrades take about 10 seconds on a 100mbit link).

### <span id="page-36-6"></span>ETH Link (Green)

The Ethernet Link LED shows that there is an active physical network connection to the Console or an Ethernet device.

# <span id="page-36-7"></span>**Configuration**

Configuration is done with externally accessible DIP switches.

### <span id="page-37-4"></span><span id="page-37-0"></span>**Power and power supply specifications**

The CL1314 comes with either an AC or DC power supply:

- The supply's connection to the CL1314 is a 2.5 mm barrel receptacle with the center conductor positive.
- There is one fuse in the equipment rated at 250V, 500 mA, 2 sec.
- Rated voltage: 5 VDC
- Rated current: 1 A DC

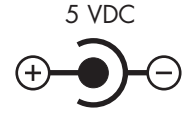

Figure 7. Power connection barrel receptacle 5 VDC diagram

### <span id="page-37-3"></span><span id="page-37-1"></span>*External AC universal power supply*

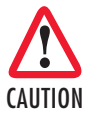

The external AC adaptor shall be a listed limited power source that incorporates a disconnect device and shall be positioned within easy reach of the operator. Ensure that the AC power cable meets all applicable standards for the country in which it is to be installed, and that it is connected to a wall outlet which has earth ground.

- Output from power supply: 5 VDC, 2A
- Input to power supply: universal input 100–240 VAC 50/60 Hz 0.3A

### <span id="page-37-2"></span>*External 48 VDC power supply*

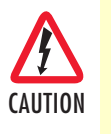

The external DC adaptor shall be a listed limited power source that incorporates a disconnect device and shall be positioned within easy reach of the operator. The interconnecting cables shall be rated for the proper voltage, current, anticipated temperature, flammability, and mechanical serviceability

- Input
	- Rated voltage: 36–60 VDC
	- Rated current: 0.25 A DC
- Output
	- Rated voltage: 5 VDC ± 5%, 5W
	- Rated current: 1 A DC
	- 6-inch cable terminated with 2.5 mm barrel plug, center positive
- Isolation: 500 VDC
- Environment: 0–40°C; 5–95% relative humidity, non-condensing

# <span id="page-38-0"></span>**Transmission line**

Single Twisted Pair

# <span id="page-38-1"></span>**Line coding**

TC-PAM (Trellis Coded Pulse Amplitude Modulation)

# <span id="page-38-2"></span>**Line interface**

Transformer coupled, 2500 VRMS isolation

# <span id="page-38-3"></span>**CopperLink physical connection**

RJ-45, 2-wire polarity insensitive pins 4 and 5

### <span id="page-38-4"></span>**Environment**

**Operating temp:** 32–122°F (0–50°C)

**Humidity:** 5–95% non-condensing

**Altitude:** 0–15,000 feet (0–4,600 meters)

# <span id="page-38-5"></span>**Third party software licenses**

**Note** The CL1314 includes software developed under third party licenses. Contact Patton (Chapter [6, "Contacting Patton for assistance" on page 31\)](#page-30-1) for more information.

# <span id="page-39-1"></span><span id="page-39-0"></span>Appendix C **Factory replacement parts and accessories**

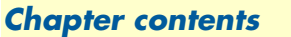

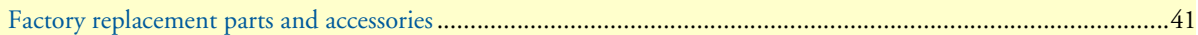

# <span id="page-40-0"></span>**Factory replacement parts and accessories**

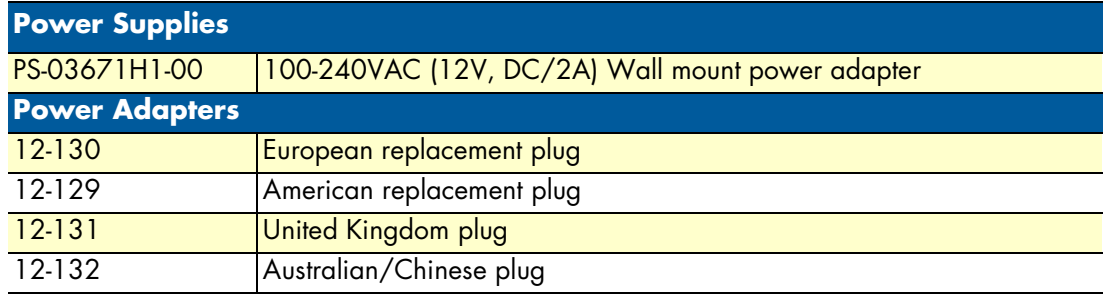

# <span id="page-41-1"></span><span id="page-41-0"></span>Appendix D Interface pinouts

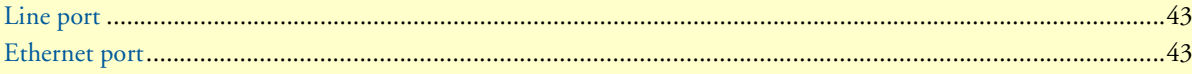

# <span id="page-42-0"></span>**Line port**

RJ-45 connector

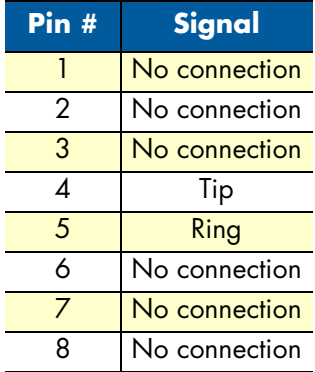

# <span id="page-42-2"></span><span id="page-42-1"></span>**Ethernet port**

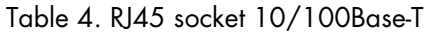

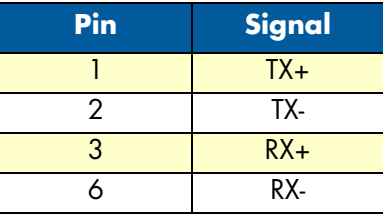

**Note** Pins not listed are not used.